## Kom godt i gang

## **MarthaMV·NORDIC**

## Indhold

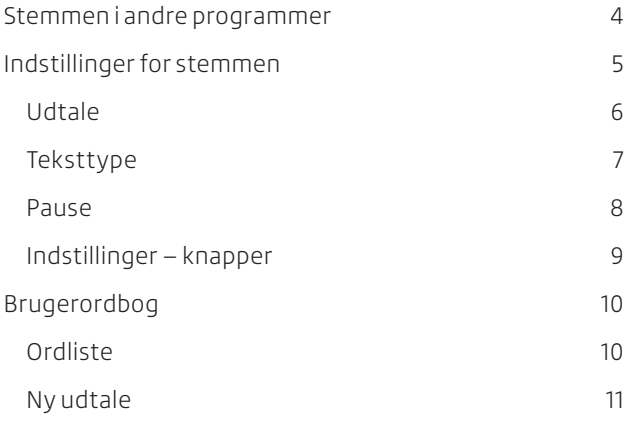

## <span id="page-3-0"></span>Stemmen i andre programmer

Martha er en grønlandsk stemme der kan bruges i programmer, der kan benytte SAPI 5-talesyntese.

Hvis stemmen kan indstilles i det program, du bruger stemmen i, skal indstillingerne sættes her. Som fx på denne måde i CD-ORD:

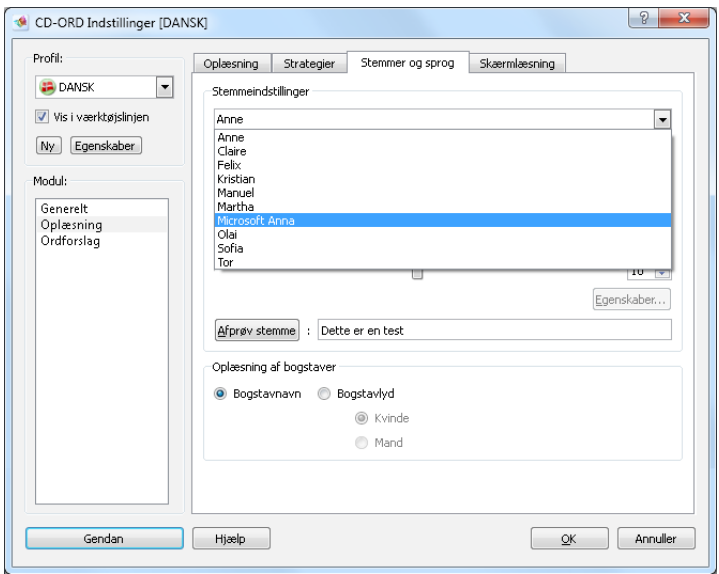

Volumen og hastighed sættes i CD-ORD.

Standarden for stemmens hastighed er 10.

**Indstillinger, du sætter for stemmen i CD-ORD, gælder kun for CD-ORD.** 

## <span id="page-4-0"></span>Indstillinger for stemmen

Indstillinger, du kan sætte i selve stemmen:

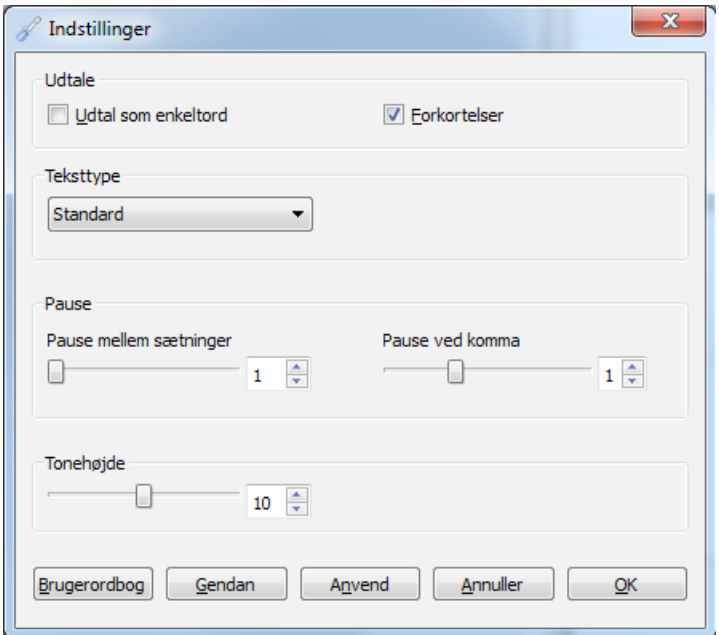

**Udtal som enkeltord** – meget distinkt udtale af de enkelte ord.

**Forkortelser** – om forkortelser skal ekspanderes

eller læses op, som de står.

**Teksttype** – standard eller matematik.

**Pause** – mellem sætninger og ved komma.

#### **Tonehøjde**.

I brugerordbogen kan du ændre stemmens udtale af ord og forkortelser.

Indstillinger for stemmen åbnes under **Start/Alle programmer/ Martha**. Indstillingerne i stemmens egen dialogboks er globale. Indstillingerne anvendes i alle programmer, der benytter stemmen.

### <span id="page-5-0"></span>Udtale

-Udtale

 $\Box$  Udtal som enkeltord

 $\overline{\mathsf{v}}$  Forkortelser

#### **Udtal som enkeltord**

Vælg **Udtal som enkeltord**, hvis du ønsker en ekstra tydelig udtale af de enkelte ord, når tekster læses op.

#### **Forkortelser**

**Forkortelser slået til:** Forkortelser i teksten bliver ekspanderet. Eksempel: »f.eks.« udtales »for eksempel«.

**Forkortelser slået fra:** Forkortelser ekspanderes ikke. De udtales, som de står i teksten.

Eksempel: »f.eks.« udtales »f« »eks«.

### <span id="page-6-0"></span>Teksttype

Du kan tilpasse oplæsningen til den teksttype, du arbejder med.

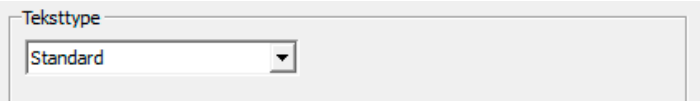

#### **Standard**

Standard er teksttypen **Standard**, der understøtter oplæsning af almindelig tekst.

#### **Matematik**

Med indstillingen **Matematik** læses tekst og specialtegn op som matematik, hvor det er muligt.

#### **Forskellen på Standard og Matematik**

I teksttypen **Standard** forsøger stemmen først at genkende tal og tegn som andet end matematiske tegn. Fx læses 24/2 op som en dato. 1980-2011 læses op som et interval med »til« imellem.

I teksttypen **Matematik** bliver det læst op som et regnestykke. 24/2 bliver læst op som »firetyve divideret med to«. Ved 1980- 2011 læses bindestregen op som »minus«.

Hvis noget kun kan læses op på én bestemt måde, læses det sådan op i begge teksttyper. Fx læses 6 \* 4 op som »seks gange fire« i både **Standard** og **Matematik**.

### <span id="page-7-0"></span>Pause

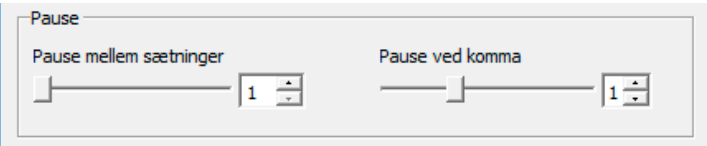

#### **Pause mellem sætninger**

Her vælger du, hvor lang pausen mellem sætninger skal være. Pausen gælder ved punktum og andre sætningsafsluttere. Som standard er pausen 1 – stemmens naturlige pause mellem sætninger. **Du kan indstille pausen fra 1 – 4**.

#### **Pause ved komma**

Her vælger du, hvor lang pausen efter et komma skal være. Som standard er pausen 1 – stemmens naturlige pause mellem sætninger. **Du kan indstille pausen fra 0 – 3**.

### Tonehøjde

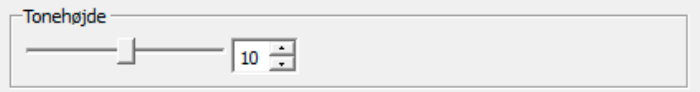

Her justerer du, hvor høj eller lav stemmens tonehøjde skal være. Standarden er 10.

#### **Hastighed og volumen**

Hastighed og volumen indstilles i det program, du benytter stemmen i.

### <span id="page-8-0"></span>Indstillinger – knapper

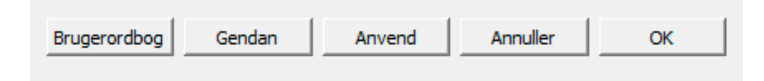

#### **Gendan**

Vælg **Gendan** for at gendanne stemmens standardindstillinger for udtale, teksttype, pause og tonehøjde. Nye udtaler i brugerordbogen ændres ikke.

#### **Brugerordbog**

Vælg **Brugerordbog** for at ændre stemmens udtale af ord og forkortelser.

#### **Anvend**

Vælg **Anvend** for at afprøve indstillinger uden at lukke dialogboksen. Åbn et tekstdokument og fx CD-ORD for at afprøve dine ændringer i en tekst.

#### **Annuller**

Vælg **Annuller** for at slette alle ændringer og lukke indstillingsdialogen. Annuller sletter også ændringer, du har valgt **Anvend** til.

#### **OK**

Vælg **OK** for at gemme alle ændringer og lukke indstillingsdialogen.

# <span id="page-9-0"></span>Brugerordbog

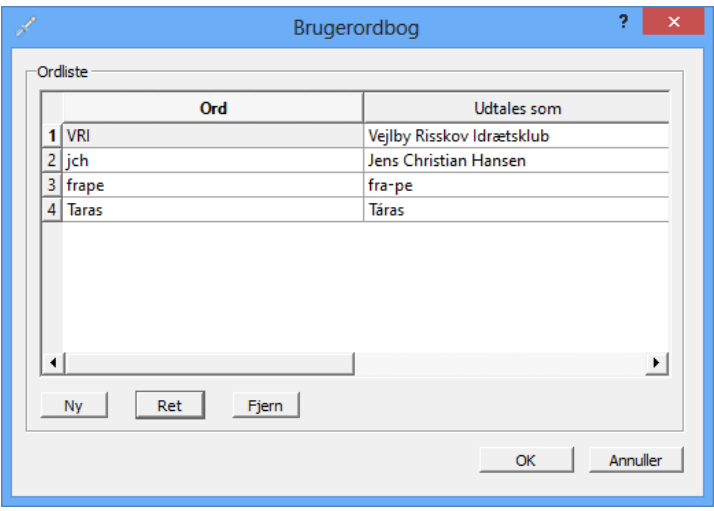

I brugerordbogen kan du oprette en ny udtale samt rette og slette ord i din brugerordbog.

### Ordliste

I ordlisten kan du se den samlede liste over ord og forkortelser i brugerordbogen.

**Ord:** Ordet, du har ændret udtale for.

**Udtales som:** Hvordan ordet udtales.

Vælg **Ny** for at ændre stemmes standardudtale af et ord.

Vælg **Fjern** for at slette et ord i brugerordbogen. Klik på ordet i listen for at markere det, og vælg **Fjern**. Ordet læses igen op med stemmens standardudtale.

Vælg **Ret** for at rette udtalen af et ord i listen.

### <span id="page-10-0"></span>Ny udtale

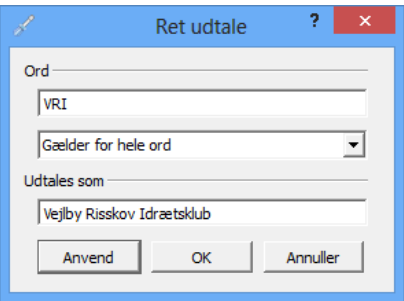

#### **Ord**

Skriv det ord, du vil ændre udtale for.

I dropdown-listen kan du vælge, hvor udtalen skal bruges.

**Gælder for hele ord** er standard. Udtalen gælder for præcist det ord, der står i feltet **Ord**. Ordet læses op med den nye udtale alle steder i en tekst – både mellem andre ord og tal.

**Gælder for enheder efter tal** vælges, når man vil have en specifik udtale af et ord eller en forkortelse efter tal.

#### **Udtales som**

I feltet **Udtal som** ændrer du udtalen af ordet.

Skriv ordet, som du ønsker det udtalt.

Du kan benytte almindelige teksttegn og fx mellemrum til at ændre udtalen af ord. Du kan også benytte specialtegn. Du kan blandt andet benytte accenttegn og omlyd.

#### **Anvend – Annuller – OK**

Vælg **Anvend** for at lytte til den nye udtale af ordet uden at lukke dialogboksen **Ny udtale**.

Åbn et tekstdokument og fx CD-ORD for at afprøve den nye udtale. Vælg **OK** for at gemme den nye udtale. Vælg **Annuller** for at annullere dine ændringer.

Når du har valgt **OK**, vises den nye udtale i brugerordbogens ordliste.

## **MV·NORDIC**

MV-Nordic A/S Lucernemarken 17 5260 Odense S Telefon: 65 91 80 22 mv-nordic.com